## Waveform Markers for MEDM Cartesian Plots

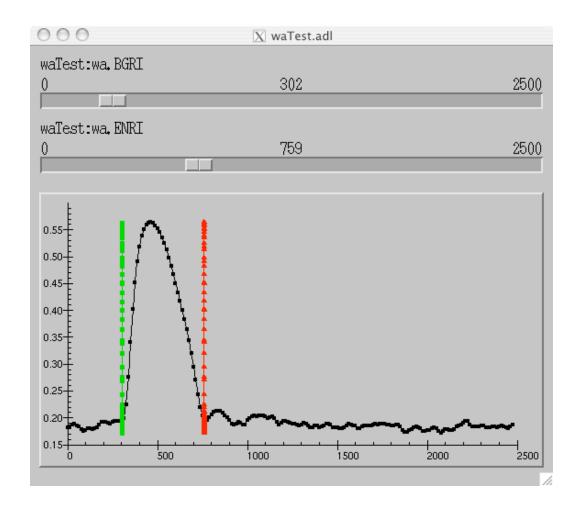

Obtain this type of display by placing three traces on the plot:

- 1) The waveform data to be displayed:
  - Y values obtained from waveform record
  - X values obtained from waveform record

## 2) Each marker:

Y values obtained from same waveform record as (1)

X values obtained from a scalar PV (!!) which sets the marker position

The example shown uses the 'ENd Region of Interest' and 'BeGin Region of Interest' fields of the waveform analysis record used to compute the statistics of the waveform data between the markers.

Disadvantage: marker Y range is only the extents of the data -- markers do not necessarily extend to axis.

Disadvantage: must use an extra control -- no way to click and drag marker itself.

Advantage: no changes to standard medm Cartesian plot widget.

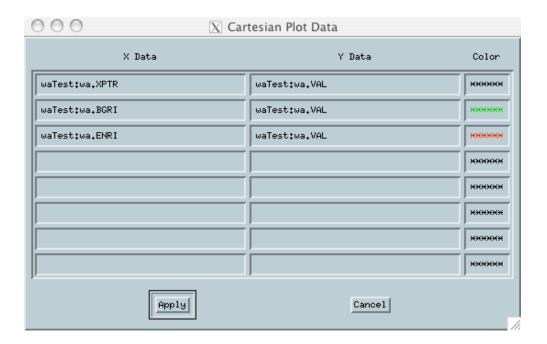